## eRecruitment Procedure

Applicants – How to Set Up a Job Alert

## **PURPOSE**

This procedure outlines how to set up a Job Alert.

1. Go to the eRecruitment home page: Click here or

https://career5.successfactors.eu/career?company=1657261P

2. Click on "Sign In".

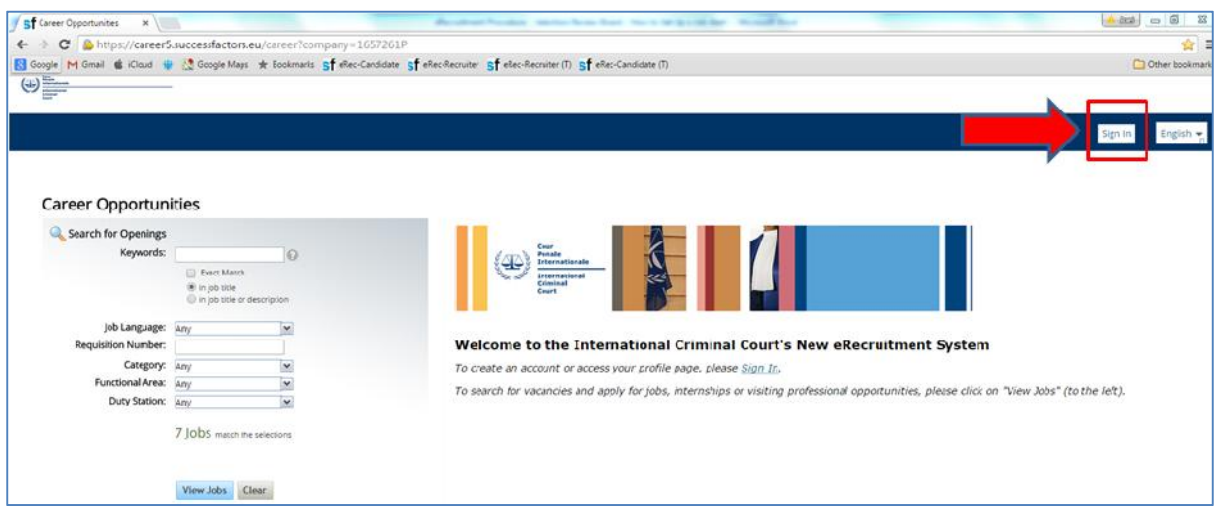

- 3. Note: if you have not created an account, do this before completing the following step:
- 4. Enter your Email Address, Password and then click on "Sign In".

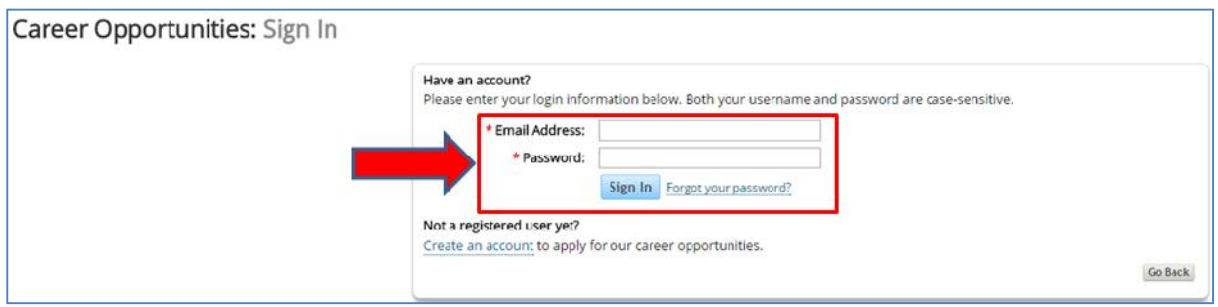

5. Click on "Job Management".

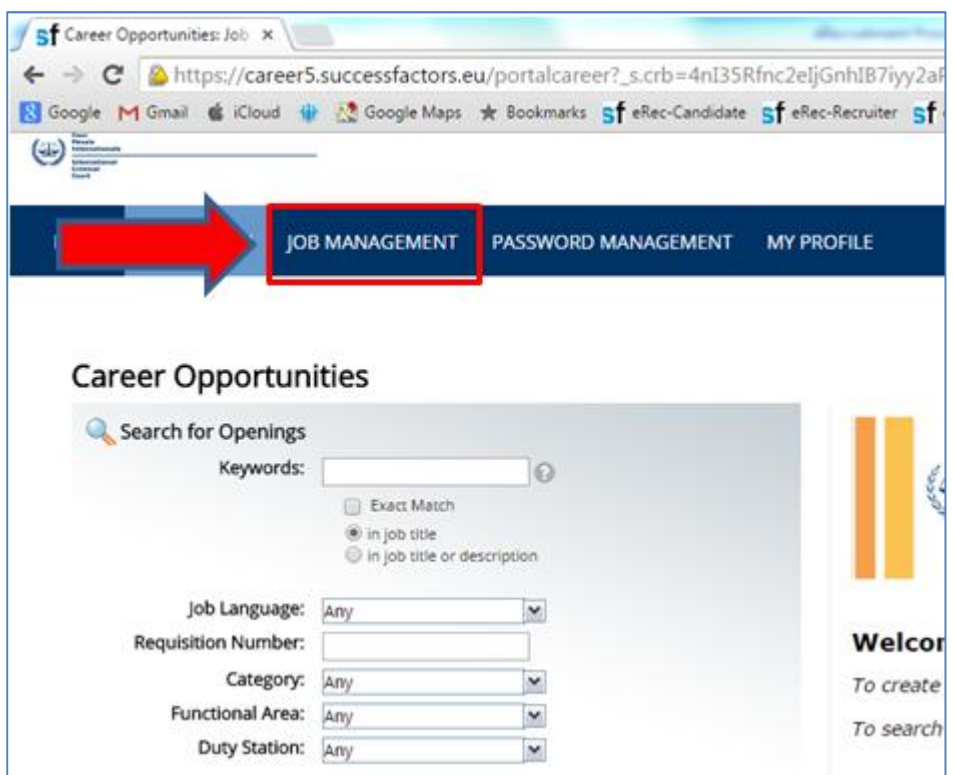

6. Click on "Saved Searches and Alerts".

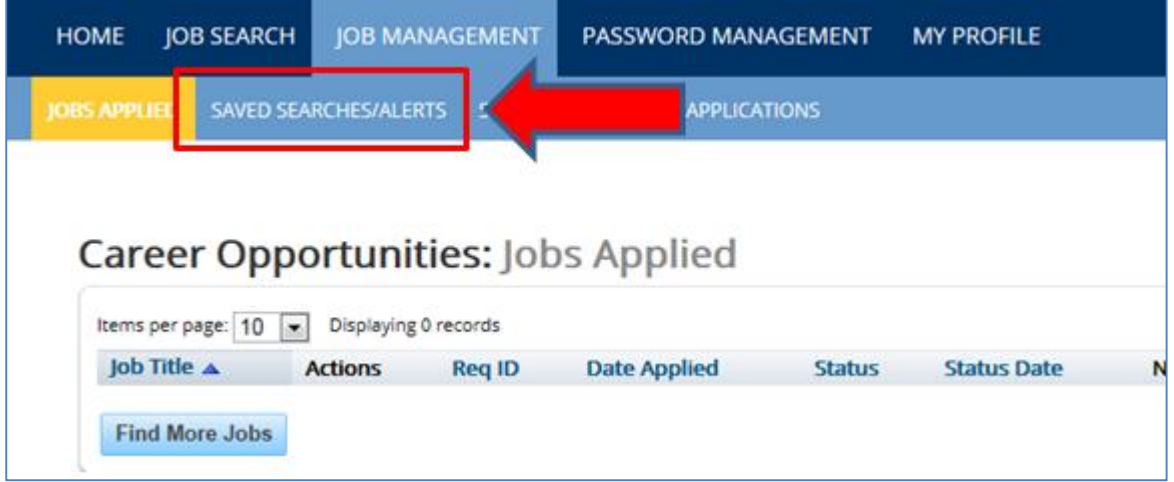

7. Click on "Create New Job Alert".

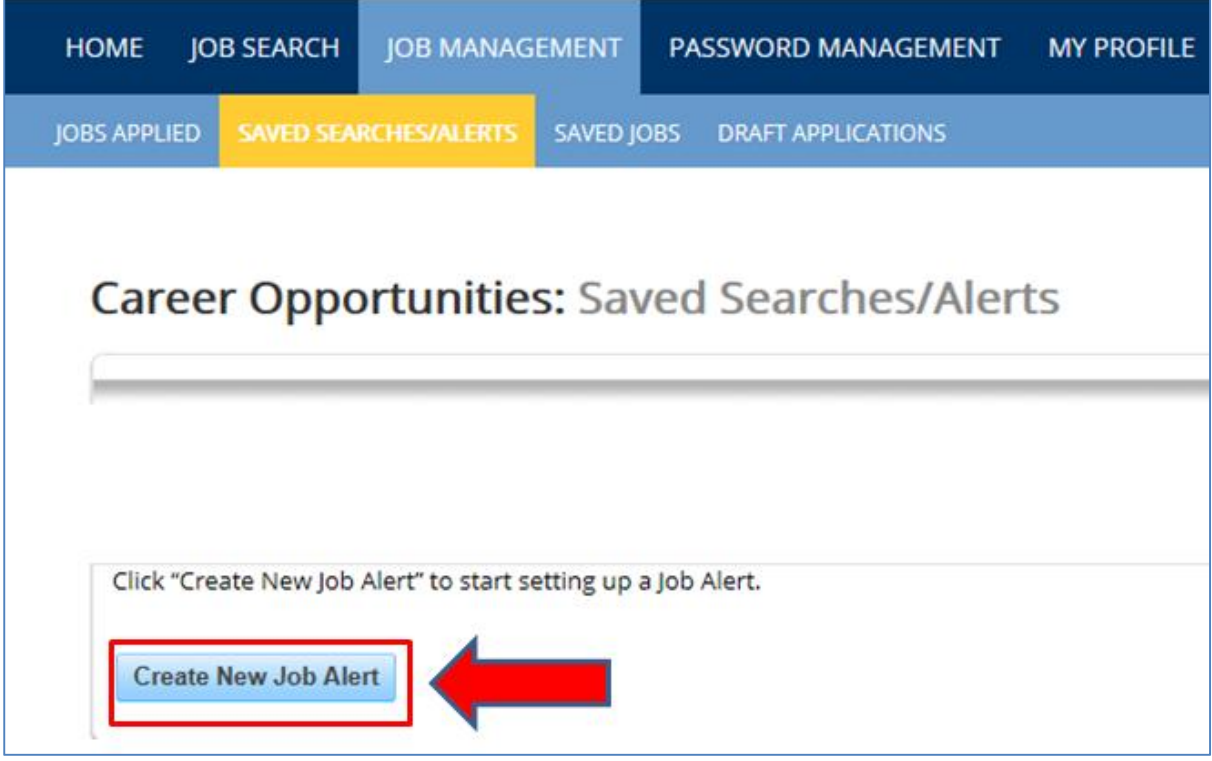

8. Enter information into mandatory fields (\*) and other fields as required and then click "Save".

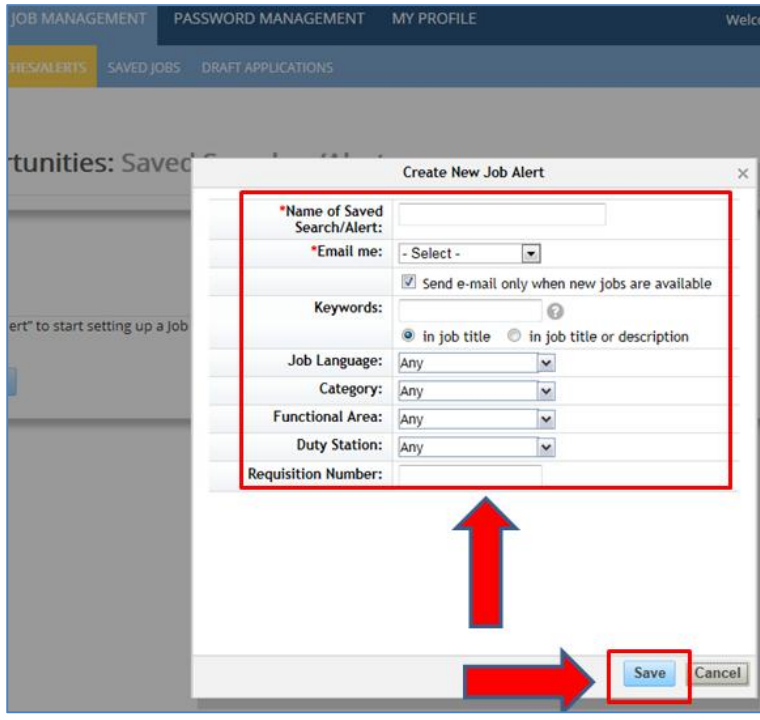

END